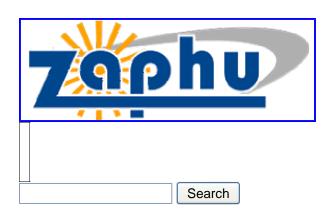

- •
- <u>Home</u>
- <u>Featured</u>
- <u>Apple</u>
- <u>Ubuntu</u>
- <u>Windows</u>
- <u>Guides</u>
- <u>Tips</u>
- <u>Coffee Break</u>
- <u>Twitter</u>
- <u>Subscribe</u>
- <u>Tags</u>
- <u>Downloads</u>

# <u>Ubuntu DNS Server Guide - BIND Caching</u> <u>Name Server Setup</u>

By Sam Davis on Sep 10, 2007 filed under Guides, Ubuntu | 9 Comments and 0 Reactions

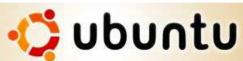

In previous posts, I shared instructions for <u>setting up a Ubuntu</u> <u>LAMP (Linux, Apache, mySQL, PHP) server</u> and <u>configuring Apache and mySQL</u> to host new sites complete with phpmyadmin and cgi-bin access. I thought it would be useful to write a follow-up guide on setting up of an Ubuntu DNS (Domain Name Service) server on your LAN (local area network). For newcomers, DNS is a service that maps IP addresses to domain names (e.g., a public DNS server is responsible for mapping www.google.com to 74.125.19.103 and vise versa). There are several reasons why you may want to set up a private DNS server on you LAN. If your LAN includes more than a few machines, a private DNS server may be a more convenient way to map client host names to IP addresses then having to maintain a hosts configuration files on each client. A private DNS server can also help increase network performance by caching IP addresses of commonly visited websites instead of retrieving them from the public DNS servers maintained by ISPs at each request. This post describes how to set up a caching DNS server using BIND9 (Berkley Internet Naming Daemon Version 9), the most widely used DNS program and the DNS server that ships with Ubuntu. In a <u>follow-up post</u> I describe how to set up a master DNS server to serve DNS records for an imaginary domain (i.e., your LAN).

#### Step 1: Install BIND DNS server on Ubuntu

There are two ways to install BIND on Ubuntu. If you are performing a fresh installation of Ubuntu Server Edition (version 7.04 at time of writing) as per <u>this post</u>, at some point the install shell will ask if you wish to install a DNS and/or LAMP server. Select DNS (and LAMP if you so desire using the arrow keys and spacebar) and continue (using tab and enter). On the other hand, if you have already completed the installation of your LAMP server then use Ubuntu's built in package management program aptitude to install BIND. Open a terminal and type

sudo aptitude update sudo aptitude install bind9

You may need to insert the Ubuntu install CD to perform this installation.

#### Step 2: Configure BIND Caching DNS server

By default, BIND installs on Ubuntu configured to act as a caching DNS server. However, you need to edit the configuration options file /etc/bind/named.conf.options to specify a public DNS server operating on the wide area network (WAN) to which un-cached domain names should be forwarded. Open this file with the text editor of your choice (I use vi here).

sudo vi /etc/bind/named.conf.options

Uncomment and edit the forwarders section of this file to point to your internet service provider's DNS server. You may enter multiple DNS server addresses (separated by semicolons) if you desire. When finished, the forwarders section should look like the following with the xxx.xxx.xxx replaced with the appropriate IP address(es).

forwarders {
xxx.xxx.xxx;
xxx.xxx;
};

You must also edit the /etc/resolv.conf configuration file of all machines on your LAN (including the DNS server itself) to point to your new DNS server. Open this file

vi /etc/resolv.conf

and add

nameserver xxx.xxx.xxx.xxx

to the top of the file where xxx.xxx.xxx is the IP address of your new DNS server. When configuring the DNS server itself, change the nameserver address to 127.0.0.1, which points to localhost. You may delete any additional nameserver lines appearing in the resolv.conf file

although it may be prudent to leave lines in place that point to your ISP's DNS server so that client machines continue to function in the event of your server going offline (just make sure your DNS server is listed first). To implement the changes to your DNS server, restart BIND.

sudo /etc/init.d/bind9 restart

Finally, test your server by typing the following command in a terminal on any machine on your LAN configured to use your new DNS server.

dig www.zaphu.com

Near the end of the output of this command there should be a line that reads Query time: 24 ms (of course the actual time may be different). Execute the dig www.zaphu.com command again and you should notice that the query time significantly decreased indicating that your DNS server is caching DNS information for www.zaphu.com. Note that BIND caches DNS information to RAM and not disk. In most cases this will not be a problem since most machines have plenty of memory and old records are purged from memory after a period of time. However, if you expect your server to get a lot of traffic you may want to periodically flush the cache using

sudo rndc -s localhost flush

or set the maximum amount of memory to use (in essence forcing overflow data to be deleted before it expires) by setting the max-cache-size option in the configuration file.

**Congratulations!** you are finished setting up your Ubuntu caching name server. See my next <u>post</u> where I discuss configuring a master DNS server to serve hostnames to machines on your LAN.

Update, Oct. 24, 2007: Ubuntu 7.10 has been released and is receiving great reviews.

Update, May 5, 2008: Updated for Ubuntu Hardy Heron 8.04.

submit

Digg submit

Have something to add? Send me a message on twitter or leave a comment below.

#### What Now?

- <u>Return Home</u>
- Get Zaphu by RSS
- Get Zaphu by Email

ණ

- Email this Post
- Zaphu on Twitter
- <u>StumbleUpon</u>
- <u>Digg</u>
- reddit
- <u>Mixx</u>
- <u>Del.icio.us</u>
- Facebook

#### **Related Posts:**

- Ubuntu DNS Server Guide BIND Master Server Setup
- <u>Ubuntu LAMP Server Guide Configure Apache, mySQL, and cgi-bin</u>
- Ripping and Burning DVDs in Linux with K9Copy and Brasero [Ubuntu Guide]
- How to Install Media Codecs for Flash, DVD, QuickTime (MOV), MP3, WMV, WMA, and ACC (MP4, M4A) Playback in Linux [Ubuntu Guide]
- How to Mount and Share a USB Hard Drive with Macs Using Netatalk [Ubuntu Guide]
- Five Guides on How to Integrate Ubuntu into a Mac OS X Network
- Configure Netatalk on Ubuntu to Share a USB Printer [Ubuntu Guide]
- Configure a Firefly (mt-daapd) Media Server in Linux for Streaming to iTunes and Front Row [Ubuntu Guide]
- Configure Vinagre in Ubuntu to Share the Screen with Mac OS X [Ubuntu Guide]
- Configure Avahi in Linux to Broadcast Services via Bonjour to Mac OS X [Ubuntu Guide]

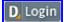

#### **Add New Comment**

| - | - |
|---|---|

- Logged in as <u>AnonymousUser</u>
- Logout from Disqus

#### Please <u>login</u> to comment.

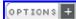

#### **Viewing 9 Comments**

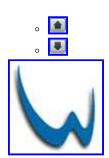

*Oceanwatcher* <u>1 month ago</u> Thank you for this blogpost. It helped me a lot during the setup og my own DNS at home.

I wrote a series of blogposts to document what I did and to help others in the same situation. Also, I added a link back to your post at the end of the series.

You can see the series here: <u>http://www.wisnaes.com/2009/10/25/setting-up-yo...</u> reply

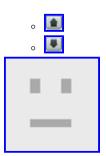

•

•

*afiqxeon* <u>4 months ago</u> how to set dns cache in harddisk? thanks <u>reply</u>

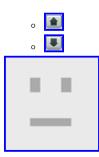

*rodge* <u>9 months ago</u> tnx this is very helpful ^\_\_^ <u>reply</u>

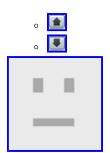

amaranath 1 year ago

when i install bind9 it is giving that e:couldn't find package bind9.pls could you explain how to solve this issue.one of my fridns said go to /etc/source.list edit & comment cd-rom but it said that read-only file i couldn't save document.

<u>reply</u>

•

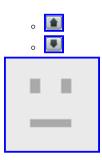

*Therese* <u>1 year ago</u> Thanx! This has been very helpful for me!

/Therese reply ° • ° • °

Sam 1 year ago

•

@frankabel - Unfortunately I am not an expert in advanced DNS configuration. Check out <u>this</u> <u>page</u> for official BIND9 manuals. Maybe you can find what you are looking for there. <u>reply</u>

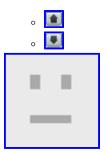

*frankabel* <u>1 year ago</u> Hi Sam,

Just wandering if is possible setup a local DNS that allow me point some external domain names to a local server.

For example, suppose that I want <u>mail.google.com</u> point to a local server, but just that domain name, not all the <u>google.com</u> zone.

Salute Frank Abel <u>reply</u>

.

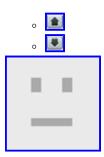

<u>Sam 1 year ago</u> @Daniel - You literally type nameserver.

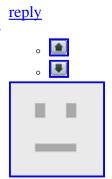

*Daniel* <u>1 year ago</u> The line that I put in resolv.conf. You wrote nameserver xxx.xxx.xxx Do I type "nameserver", or the name of my Ubuntu server? <u>reply</u>

#### Trackbacks

#### (Trackback URL)

• <u>Ubuntu LAMP Server - Setup Guide with Desktop GUI : Zaphu</u>

September 11, 2007 at 9:18 pm

[...] and continue (using tab and enter). You may also select DNS and follow the instructions of this post if ...

• <u>Ubuntu DNS Server Guide - BIND Master Server Setup : Zaphu</u>

September 14, 2007 at 11:21 pm

[...] a previous post I walked you through the installation of BIND9 (Berkley Internet Name Daemon Version 9) on Ubuntu ...

• Open Education & Me / Setup the perfect Linux server with desktop GUI

January 17, 2008 at 3:29 pm

[...] If you wish to install a name server as well, you may select DNS and follow the instructions of ...

• Basement Blog » Blog Archive » Ubuntu and other Linux-Notes

May 15, 2008 at 11:11 am

[...] coursework files. Zaphu.com has good tutorials how to setup a BIND master server and Caching Name Server. This Two-in-One ...

• Basement Blog » Blog Archive » Ubuntu and Linux related Links

May 21, 2008 at 7:24 pm

[...] coursework files. Zaphu.com has good tutorials how to setup a BIND master server and Caching Name Server. This Two-in-One ...

• Setting up a DNS for the local network on the Ubuntu Hardy Heron server « Lani's Weblog

August 9, 2008 at 12:20 pm

[...] BIND Caching Name Server Setup BIND Master Server Setup [...]

• <u>Ubuntu DNS Server Guide - BIND Caching Name Server Setup : Zaphu | ServerFlux - Internet</u> <u>Security</u>

April 20, 2009 at 3:54 pm

[...] Read the original here: Ubuntu DNS Server Guide - BIND Caching Name Server Setup : Zaphu [...]

• <u>Cant send mail-Pls help - Zimbra - Forums</u>

June 18, 2009 at 2:53 pm

[...] tried a how to from net to configure dns.Since it was a failure as you said,today i tried this ...

• Home DNS Server « Disabled Tech

June 28, 2009 at 1:38 am

[...] DNS server's as backups. This is the tutorial I used if anyone's interested, here No TweetBacks yet. (Be the ...

<u>close</u> *Reblog this comment* <u>Powered by Disqus</u> · <u>Learn more</u> blog comments powered by Disqus

- Install Ubuntu on a HP xw9300 Workstation with Ultra320 SCSI Hard Drives [Ubuntu Tip]
- <u>A List of Useful Ubuntu (Linux) Commands</u>
- <u>A List of Great Ubuntu Applications</u>
- <u>Ripping and Burning DVDs in Linux with K9Copy and Brasero [Ubuntu Guide]</u>
- How to Install Media Codecs for Flash, DVD, QuickTime (MOV), MP3, WMV, WMA, and ACC (MP4, M4A) Playback in Linux [Ubuntu Guide]
- How to Mount and Share a USB Hard Drive with Macs Using Netatalk [Ubuntu Guide]
- Widescreen Wallpapers for Ubuntu Hardy Heron (8.04)
- Five Guides on How to Integrate Ubuntu into a Mac OS X Network
- <u>Widescreen Wallpapers: Ubuntu Hardy Heron (8.04) Meets Mac OS X Leopard (10.5)</u>
- <u>Configure Netatalk on Ubuntu to Share a USB Printer [Ubuntu Guide]</u>
- How to Mount and Share a USB Hard Drive with Macs Using Netatalk [Ubuntu Guide]
- <u>Configure a Firefly (mt-daapd) Media Server in Linux for Streaming to iTunes and Front Row</u> [Ubuntu Guide]
- Configure Avahi in Linux to Broadcast Services via Bonjour to Mac OS X [Ubuntu Guide]

- <u>Configure a Netatalk File Server in Linux Based on Apple Filing Protocol (AFP) [Ubuntu Guide]</u>
- Five Guides on How to Integrate Ubuntu into a Mac OS X Network
- <u>Configure Vinagre in Ubuntu to Share the Screen with Mac OS X [Ubuntu Guide]</u>
- <u>Ripping and Burning DVDs in Linux with K9Copy and Brasero [Ubuntu Guide]</u>
- How to Install Media Codecs for Flash, DVD, QuickTime (MOV), MP3, WMV, WMA, and ACC (MP4, M4A) Playback in Linux [Ubuntu Guide]
- Widescreen Wallpapers: Ubuntu Hardy Heron (8.04) Meets Mac OS X Leopard (10.5)
- How to Enable Apache HTTP Server with PHP in OS X [Mac Guide]
- How to Enable Apache HTTP Server with PHP in OS X [Mac Guide]
- Install Ubuntu on a HP xw9300 Workstation with Ultra320 SCSI Hard Drives [Ubuntu Tip]
- Recommended Music Download The Brand New Heavies
- Ideal Settings for iPhone and Gmail IMAP Syncing [iPhone Guide, iPhone Tip]
- Send Text from Firefox to your TiddlyWiki via TiddlySnip
- Mac OS X Pranks
- Images for the Week of Sept 14th, 2007
- Apple Grows a Pair [Humor]
- How to Automatically Accept iChat Messages in Leopard without Chax [Mac Tip]
- Mathematics Making an Even Merrier Christmas!
- Easily Add Images from Picasa Web Albums Directly into iPhoto [Mac Tip]
- A List of iPhone Apps That I'm Enjoying This Week (July 10, 2009)
- A List of iPhone Apps That I'm Enjoying This Week (June 19, 2009) [Review, List]
- A List of iPhone Apps That I'm Enjoying This Week (May 8, 2009) [Review, List]
- <u>A List of iPhone Apps That I'm Enjoying This Week (May 1, 2009) [Review, List]</u>
- <u>Top 10 Technologies That Will Help Change the World</u>
- <u>A List of Great Ubuntu Applications</u>
- <u>A List of Great iPhone and iPod Touch Applications</u>
- How to Enable Mac Address Book to Sync with Google's Gmail Contacts without an iPhone or .Mac [Mac Guide]
- Energy Crisis! What Energy Crisis?
- Easily Add Images from Picasa Web Albums Directly into iPhoto [Mac Tip]
- A List of iPhone Apps That I'm Enjoying This Week (July 10, 2009)
- Ideal Settings for iPhone and Gmail IMAP Syncing [iPhone Guide, iPhone Tip]
- <u>A List of iPhone Apps That I'm Enjoying This Week (June 19, 2009) [Review, List]</u>
- Install Ubuntu on a HP xw9300 Workstation with Ultra320 SCSI Hard Drives [Ubuntu Tip]
- <u>A List of iPhone Apps That I'm Enjoying This Week (May 8, 2009) [Review, List]</u>
- A List of iPhone Apps That I'm Enjoying This Week (May 1, 2009) [Review, List]
- Deluge Jacket from Eastern Mountain Sports (EMS) [Review]
- <u>Amazon Enters Used Video Game Business</u>
- iStat menus A Great System Monitoring Menubar Utility [Mac Freeware]

## **Recent Comments**

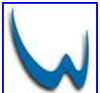

Oceanwatcher Thank you for this blogpost. It helped me a lot during the setup og my own DNS at home. I wrote a series of blogposts to document what I did and to help others in the same situation. Also, I added...

Ubuntu DNS Server Guide - BIND Caching Name Server Setup · 1 month ago

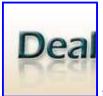

reeka This information is helped to me a lot.....Thanks.

A List of Mac Freeware Still Necessary in Leopard [Mac Freeware, Opinion] · 1 month ago

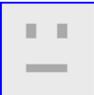

<u>nlgordaz</u> Google has a how to guide on their blog about this: <u>http://googlemac.blogspot.com/2008/05/mac-os-x-...</u>

Noah - <u>fish tanks</u>

How to Enable Mac Address Book Syncing with Google's Gmail Contacts without an iPhone or .Mac · 1 month ago

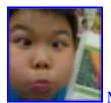

MacPress is this work for snow leopard?

<u>Ubuntu Guide: Configure Avahi to Broadcast Services via Bonjour to Mac OS X</u> · <u>1 month ago</u>

### **Popular Threads**

### Contributors

- <u>Bill Wagner</u> (13)
- <u>Franklin Davis</u> (71)
- <u>phillip</u> (1)
- <u>Riley Porter</u> (22)
- <u>Sam Davis</u> (40)

• <u>Steve Henderson</u> (14)

## Zaphu Links

- Subscribe to Recent Posts (RSS)
- Subscribe to Recent Comments (RSS)
- Subscribe to Recent Posts (Email)
- Add to Technorati Favorites
- <u>About</u>
- <u>Visit the Forum</u>
- Archives: By Category
- Archives: By Date
- Archives: By Post
- Store Coming Soon!
- Contact Us
- Advertise with Us
- Join the Team

© Copyright Zaphu 2007. All rights reserved. -- Valid XHTML

Sitemap XML Sitemap XHTML